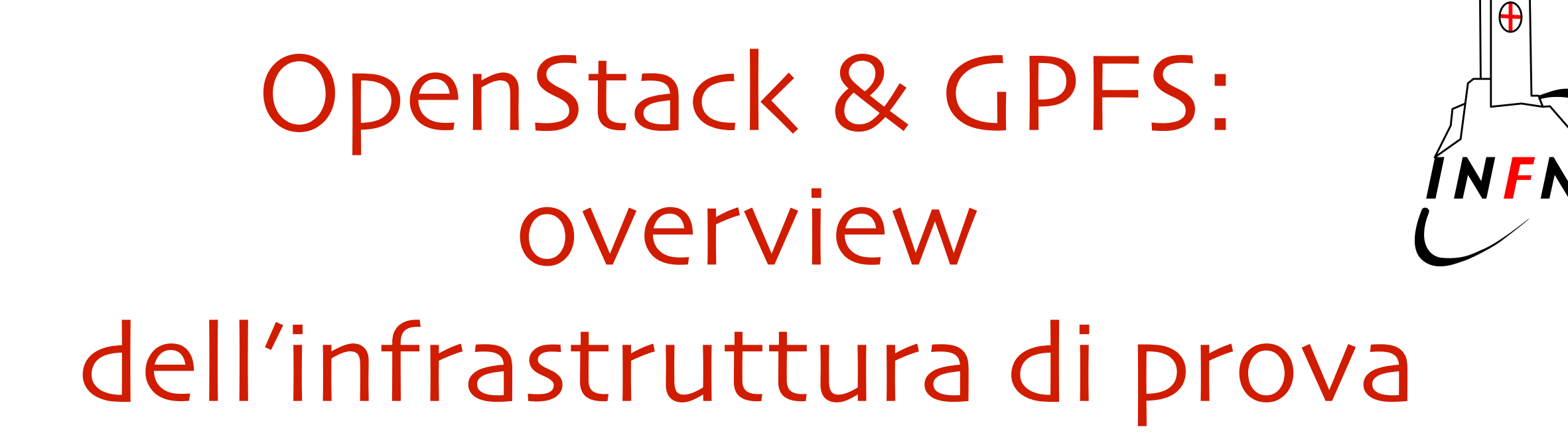

Alessandro Brunengo INFN Sezione di Genova

# Reminder: GPFS per OpenStack

- GPFS come unico data layer del CED
- Unifica immagini delle VM, block device, oggetti e file
- Singolo namespace ovunque stiano i dati
- Parità de-clusterizzata RAID GPFS nativo  $\overline{O}$ 
	- questa e' una opzione, non configurata nella infrastruttura di test
- Gestione della localizzazione dei file (storage pool)
	- tiering per costi e performance
	- ottimizzazione per i tempi di accesso
- Tutto a livello sofware

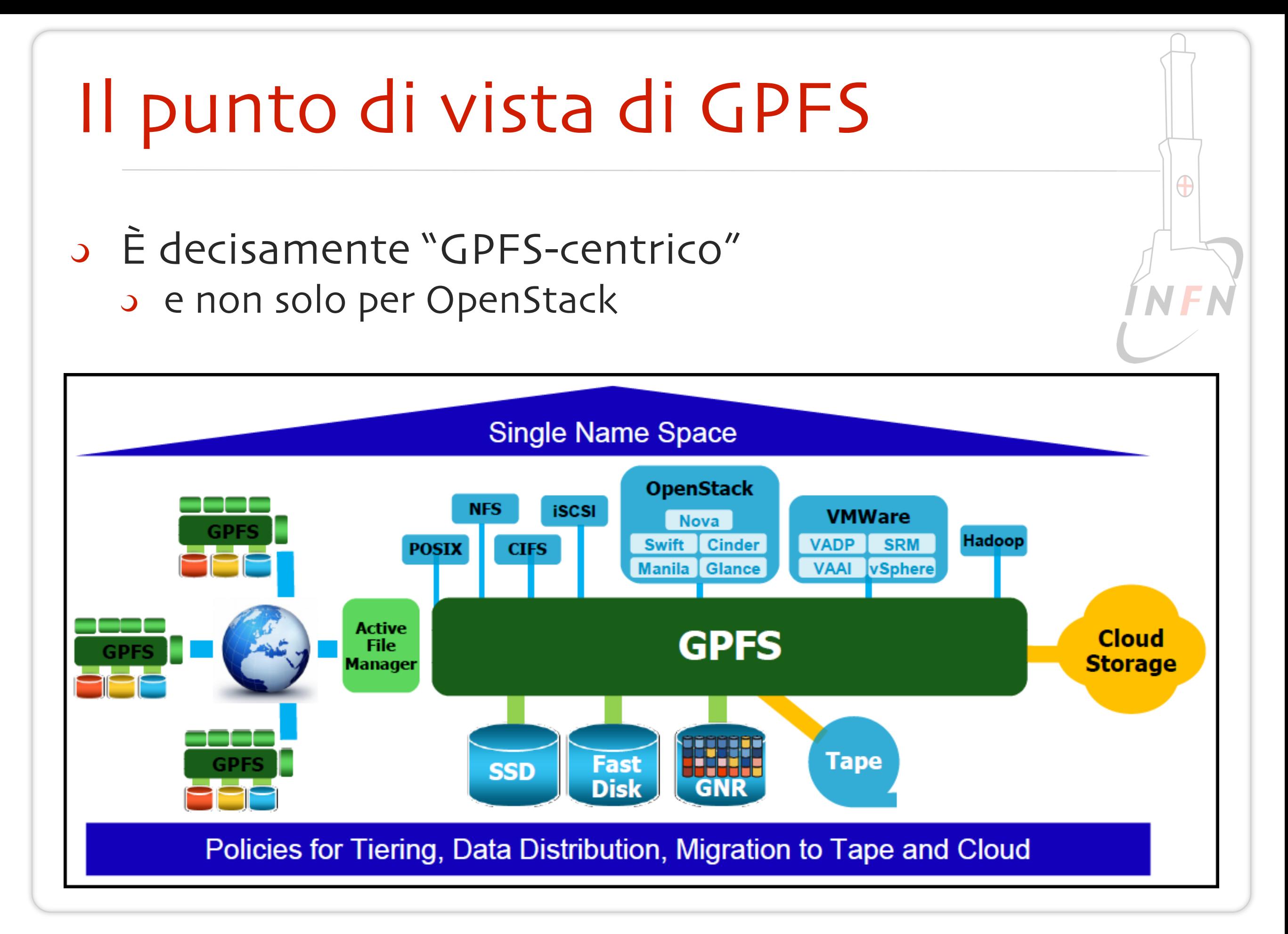

# GPFS e OpenStack

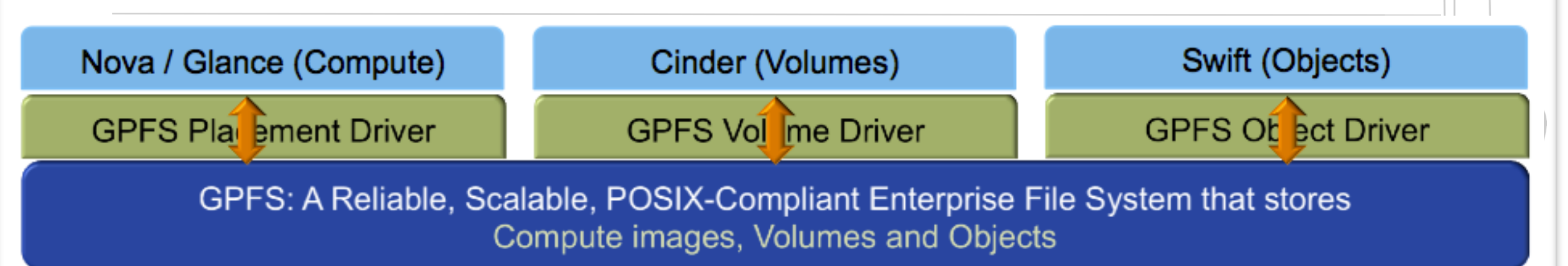

- Un driver per ciascuno dei servizi che ha bisogno di un backend di storage
	- evita molte delle copie dei dati
	- garantisce accesso locale
	- usa le feature di GPFS (ad esempio copy-on-write)
	- ridondanza a livello di file system: non ha bisogno di repliche
- Esempio: creare un nuovo volume
	- copy-on write di una snapshot
	- nessuna formattazione
	- salta l'operazione più time consuming

#### Ambiente

C'erano (un mese fa) due opzioni

- RHEL6 + Icehouse
	- backporting del supporto ai network namespace sul kernel
		- inizialmente sul kernel RDO, ora sul kernel standard
	- release di OpenStack di primavera 2014
- RHEL7 + Juno
	- network namespace nativo sul kernel
	- release di OpenStack recentissima
- Abbiamo scelto la prima opzione
	- anche se le abbiamo investigate entrambe…

# Icehouse su Scientific Linux 6

- Abbiamo fatto una installazione del tutto manuale
	- repository di RDO-Icehouse
	- kernel specifico con backporting di features (ora incluse nel kernel della distribuzione standard)
		- "con questo kernel GPFS non compilerà mai" (cit. Brunengo)
	- installazione di GPFS 4.1 (e invece… GPFS compila)
	- installazione dei vari servizi sulle varie macchine
		- ! non sempre il manuale è affidabile

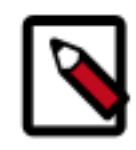

#### **Note**

Unlike other services, Networking typically does not require a separate step to populate the database because the neutron-server service populates it automatically. However, the packages for these distributions sometimes require running the neutron-db-manage command prior to starting the neutron-server service. We recommend attempting to start the service before manually populating the database. If the service returns database errors, perform the following operations:

- Configurazione dei pacchetti
- http://docs.openstack.org/icehouse/install-guide/install/yum/content/

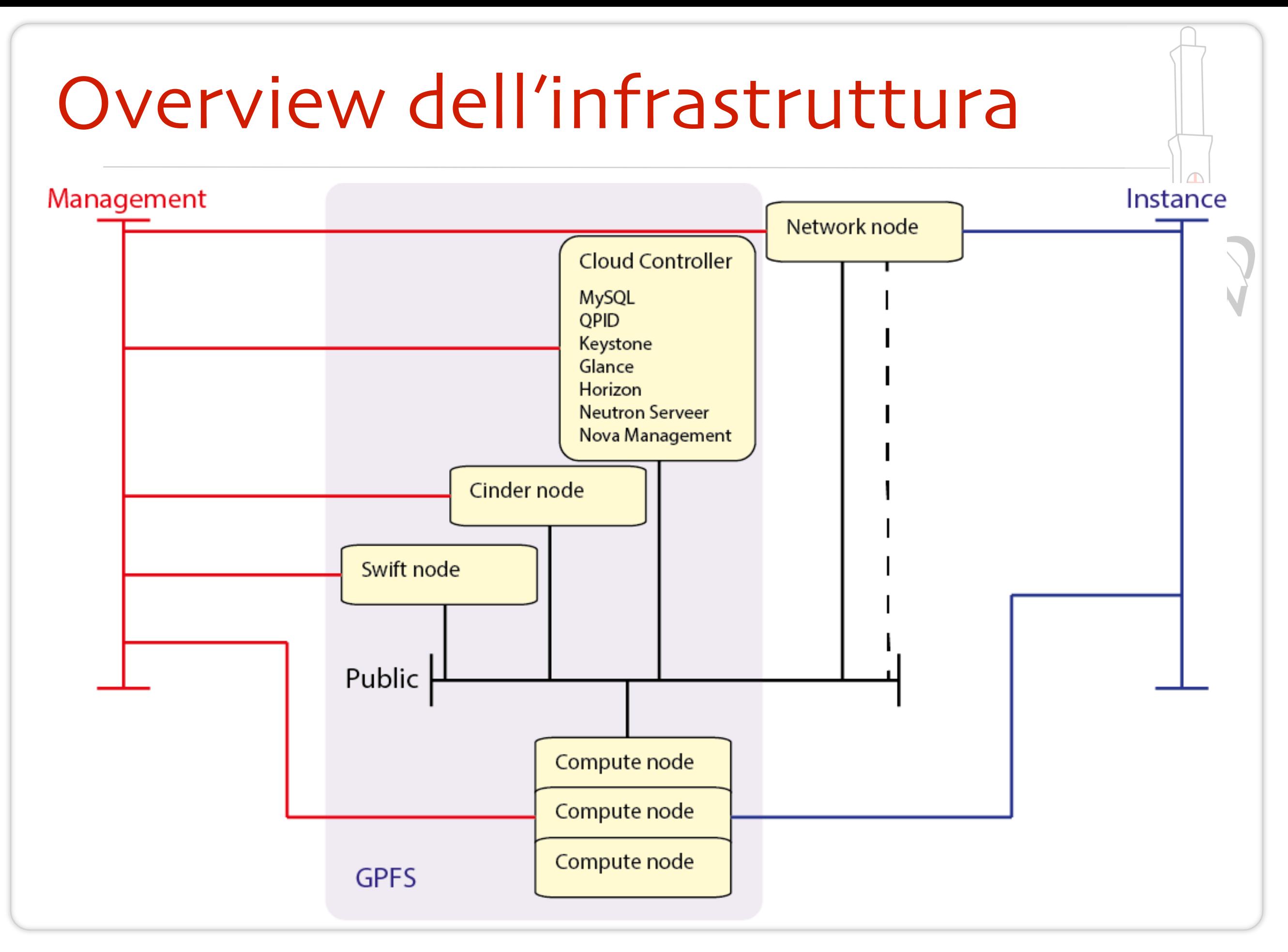

# IBM presenta lo stesso schema

#### A Deployment Guide for Elastic Storage **Object**

**An IBM Redpaper publication** 

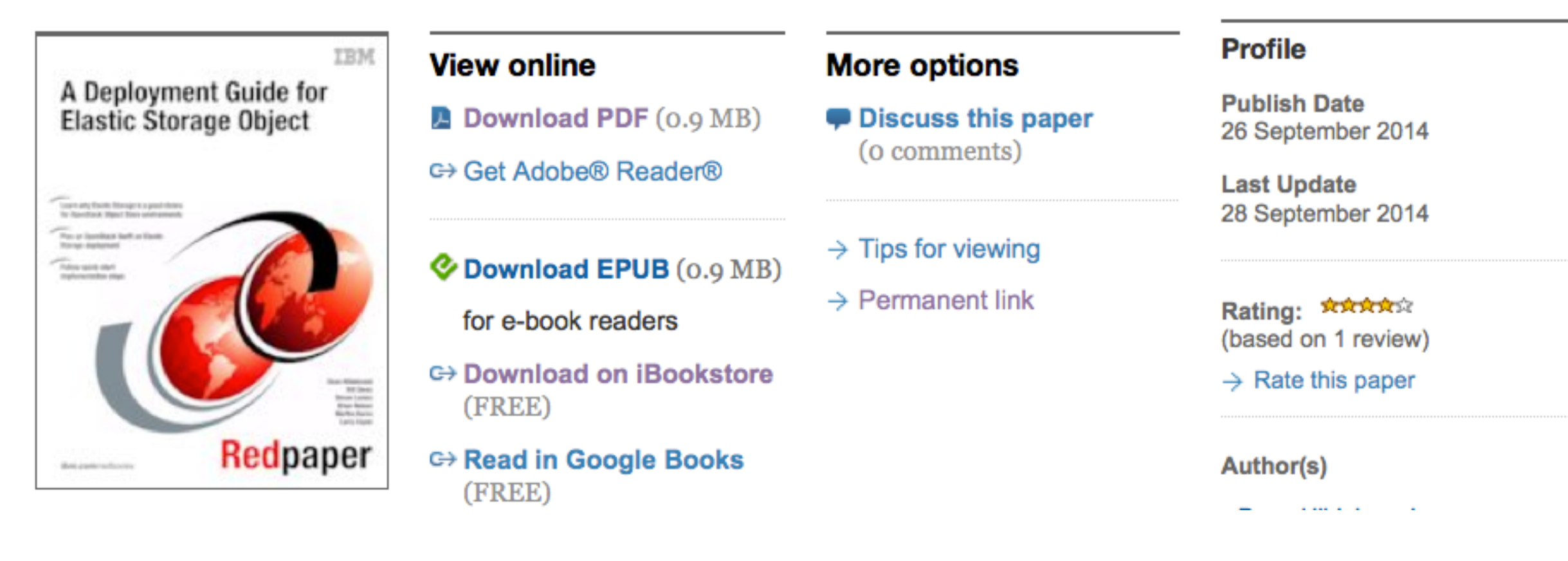

- Pubblicato 26 settembre 2014
- http://www.redbooks.ibm.com/abstracts/redp5113.html?Open  $\overline{O}$

#### Infrastruttura di test

- Interamente virtuale, ospitata su un server della installazione Ovirt di produzione.
	- Volumi presi da fette LVM di raidset acceduti via SAN
- Tre nodi con ruoli di servizio per il cluster GPFS, incluso ruolo di NSD server un disco locale per nodo, piu' un disco shared
- Cloud nodes (visti prima)

# Configurazione di GPFS

Creazione del cluster, degli NSD, del file system

- default replica per metadati:3
- default replica per dati: 1
- opzione –filesetdf (in caso di abilitazione di quota sul fileset, df su una dir del fileset fornisce i limiti di quota del fileset stesso e non i valori del file system)
- Creazione di un independent fileset
	- i-node space dedicato
	- data placement policy limitate al fileset
- Creazione nel fileset di directory dedicate a glance, cinder, nova. Un fileset dedicato per swift.

#### Glance

- La configurazione di GLANCE per l'utilizzo di GPFS consiste unicamente nella configurazione del placement:
	- # service openstack-glance-api stop
	- # service openstack-glance-registry stop  $\overline{\mathcal{L}}$
	- $\rightarrow$  # openstack-config --set /etc/glance/glance-api.conf \ DEFAULT filesystem\_store\_datadir \ /gpfs/fs1/openstack/glance/images
	- # service openstack-glance-api start
	- # service openstack-glance-registry start

#### CINDER: GPFS driver

- GPFS implementa un driver per CINDER a partire dalla release 3.5, ufficiale a partire dalla 4.1
- La configurazione di CINDER richiede di specificare alcuni parametri sul nodo che esegue il volume service
	- volume\_driver =

cinder.volume.drivers.ibm.gpfs.GPFSDriver

- gpfs\_image\_dir (no default): dove GLANCE mette le immagini
- gpfs\_image\_share\_mode (copy | copy\_on\_write): se si utilizza GPFS per glance
- gpfs\_mount\_point\_base (no default)
- gpfs\_storage\_pool (system)
- gpfs\_sparse\_volume (true)
- gpfs\_max\_clone\_depth (0)

# Cinder (cont.)

- Possibilita' di definire parametri dei volumi al momento della creazione tramite specifica di "--metadata":
	- fstype, fslable: formatta il volume e lo etichetta
	- data\_pool\_name, replicas, dio: attributi del file sottostante
	- write\_affinity, block\_group\_factor, write\_affinity\_failure\_group: caratteristiche legate ad FPO
		- alcune (tutte?) non sono modificabili dopo la creazione

# CINDER: multiple backend

- Cinder supporta diversi backend tramite la definizione di volume\_type. Si possono definire diversi volume type con diverse caratteristiche.
- Definire i volume\_type in cinder.conf:
	- enabled\_backends = GPFS,GPFS-gold
	- [GPFS]
	- …
	- gpfs\_storage\_pool = system
	- gpfs\_mount\_point\_base = /gpfs/…/cinder
	- volume\_backend\_name = GPFS
	- [GPFS-gold]
	- …
	- gpfs\_storage\_pool = pool1
	- gpfs\_mount\_point\_base = /gpfs/…/cinder/gold
	- volume\_backend\_name = GPFS-gold

# CINDER: volume type

- Definire il volume type name ed lo storage backend al volume type
	- $\sqrt{3}$  # cinder type-create gpfs
	- # cinder type-key gpfs set volume\_backend\_name=GPFS  $\overline{\mathcal{L}}$
	- $\rightarrow$  # cinder type-create gpfs-gold
	- $\rightarrow$  # cinder type-key gpfs-gold set \ volume\_backend\_name=GPFS-gold
	- Creazione di volumi
		- $\rightarrow$  # cinder create --volume-type gpfs-gold ...

#### NOVA

- Anche per NOVA, come per GLANCE, la configurazione si limita alla regola di placement delle immagini effimere
	- La configurazione va eseguita sui compute node
	- Permette la migrazione on-line delle VM
	- I compute node devono essere client del cluster GPFS
	- # service openstack-nova-compute stop
	- $\rightarrow$  # openstack-config --set /etc/nova/nova.conf \ DEFAULT instances\_path \ /gpfs/fs1/openstack2/nova/instances
	- $\rightarrow$  # openstack-config --set /etc/nova/nova.conf \ libvirt disk\_cachemodes \ "file=writeback"
	- # service openstack-nova-compute start

#### SWIFT

- Ogni nodo e' client del cluster GPFS, quindi ogni nodo vede tutti i dati
- Non e' necessario:
	- separare le funzioni di proxy da quelle di storage node
	- **Configurare swift replication per oggetti: si demanda la** replica a GPFS
	- eseguire ribilanciamento dei dati nel ring
- Swift rings non sono device, ma "virtual device" che corrispondono a directory dentro il fileset usato da swif
	- ogni virtual device dell'object ring e' aggiunto al nodo localhost: ogni nodo puo' accedere ad ogni volume
	- per evitare access contention e' opportuno definire piu' di un virtual device (suggerito: 10 per storage node)

# SWIFT rings

- L'object ring non usa device, ma "virtual device" che corrispondono a directory dentro il fileset usato da swif
	- ogni virtual device dell'object ring e' aggiunto al nodo localhost: ogni nodo puo' accedere ad ogni volume
	- per evitare access contention e' opportuno definire piu' di un virtual device (suggerito: 10 per storage node)
- Container ed account ring sono inseriti nel modo canonico, assegnandoli ai nodi in modo bilanciato. Questo si realizza assegnandoli agli indirizzi IP espliciti dei nodi

#### SWIFT roles

- o Data l'equivalenza dei nodi, i servizi di swift devono essere eseguiti su tutti i nodi, con l'eccezione di
	- o openstack-swift-object-replicator: solo su un nodo
		- 3 non fa replica (swift viene configurato con replica 1) ma fa cleanup di file corrispondenti ad oggetti rimossi ed erroneamente rimasti sul fs; serve solo su un nodo
	- openstack-swif-object-updater: solo su un nodo
		- fa update dei container listing di object che non sono stati caricati con successo, o cancellati senza update del listing: serve solo su un nodo
	- openstack-swif-object-auditor: disabilitato
		- verifica le checksum degli oggetti e delle repliche; conviene demandare la funzione a GPFS, tramite ad esempio funzione equivalente di GPFS Native RAID

# SWIFT configration

- Una guida dettagliata e' presente nel Red Book IBM "A Deployment Guide for Elastic Storage Object"
- Il documento contiene una serie di script per automatizzare l'installazione
- Considerazione:
	- non abbiamo avuto il tempo di valutare l'impatto dei valori di parametri di configurazione suggeriti dal manuale
	- verificata solo la funzionalita'